#### Практическая работа

## Тема: «Настройка подключения к сети интернет.

### Измерение скорости интернета»

Цель работы: получить навыки подключения к сети Интернет, уметь находить необходимую информацию в сети; научиться измерять скорость соединения в сети.

Оборудование и ПО: компьютер с установленной ОС Windows XP.

#### Ход работы.

1. Откройте «Сетевые подключения» (Мой компьютер -> Панель управления -> Сеть и подключения к Интернету -> Сетевые подключения).

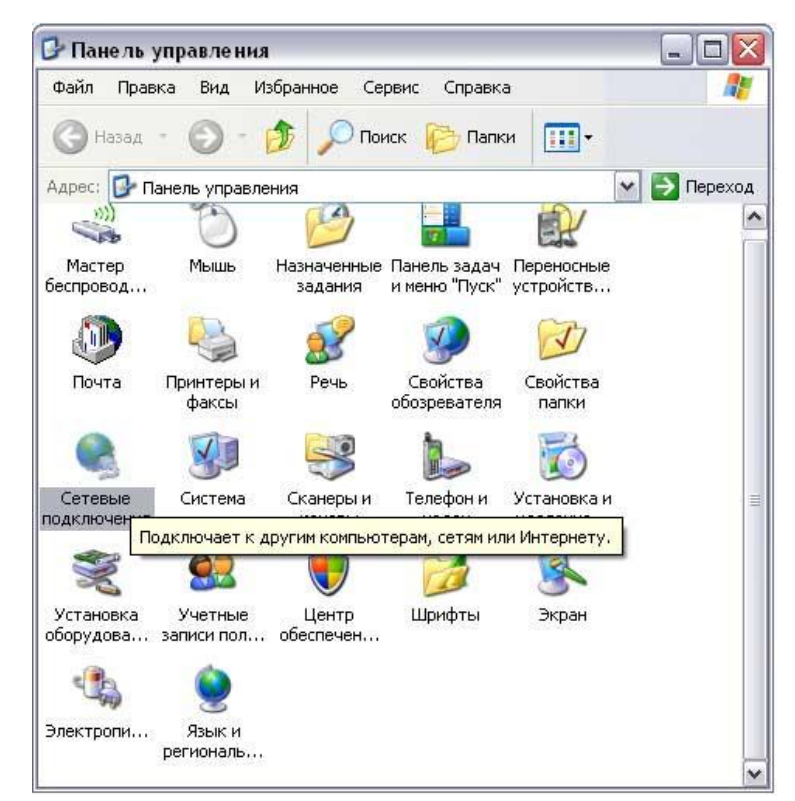

В открывшемся окне щелкните правой кнопкой мыши по «Подключение по локальной сети» и выберите «Свойства».

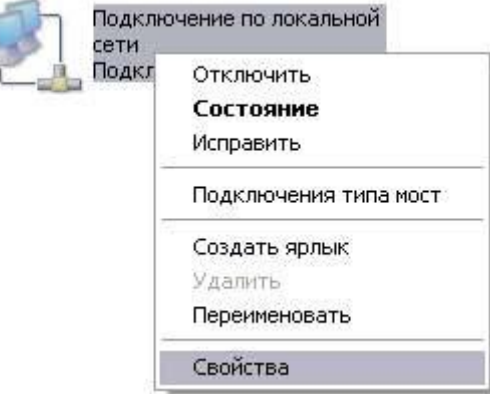

Зайдите в свойства компонента «Протокол Интернета (ТСР/IР)» (для этого выделите его и нажмите на кнопку «Свойства»).

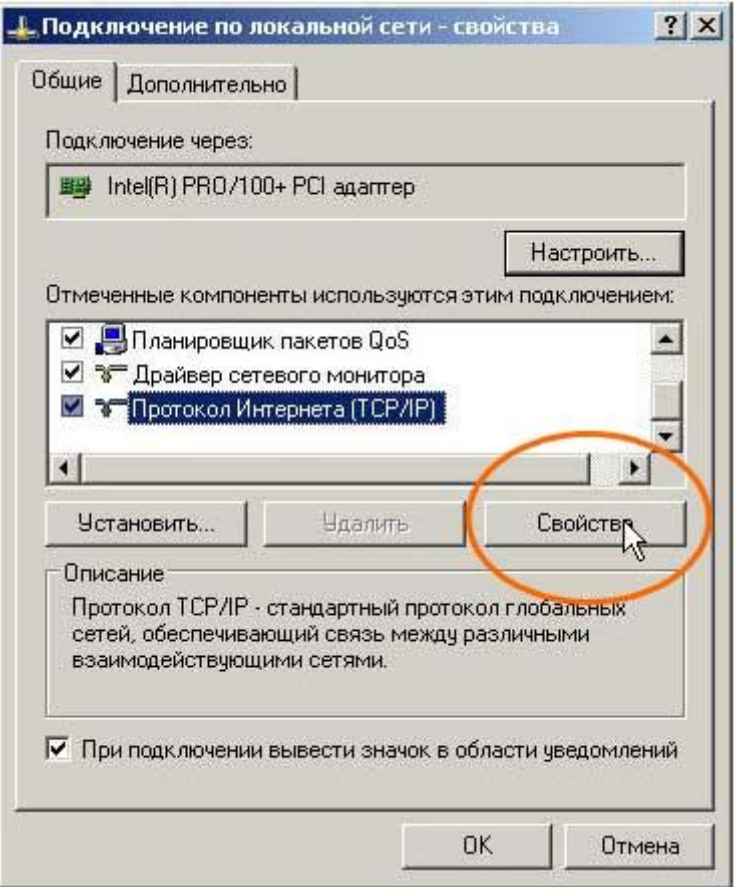

В появившемся окне отметьте «Получить IP-адрес автоматически» ->ОК.

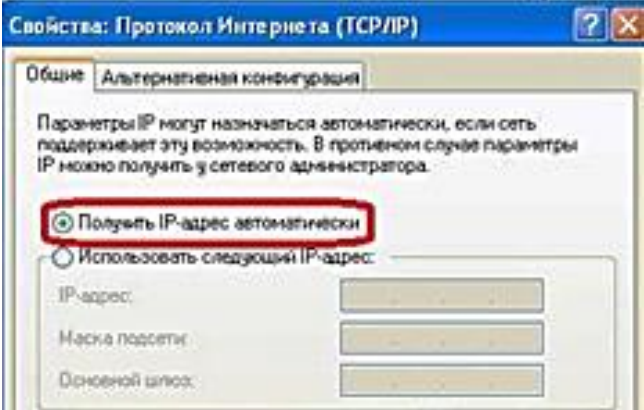

Убеждаемся, что соединение с Интернет установлено.

# 2. Заходим на сайт speedtest.net

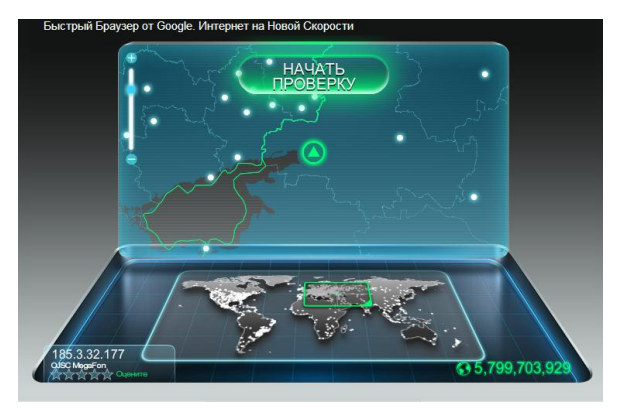

3. В тетради строим таблицу:

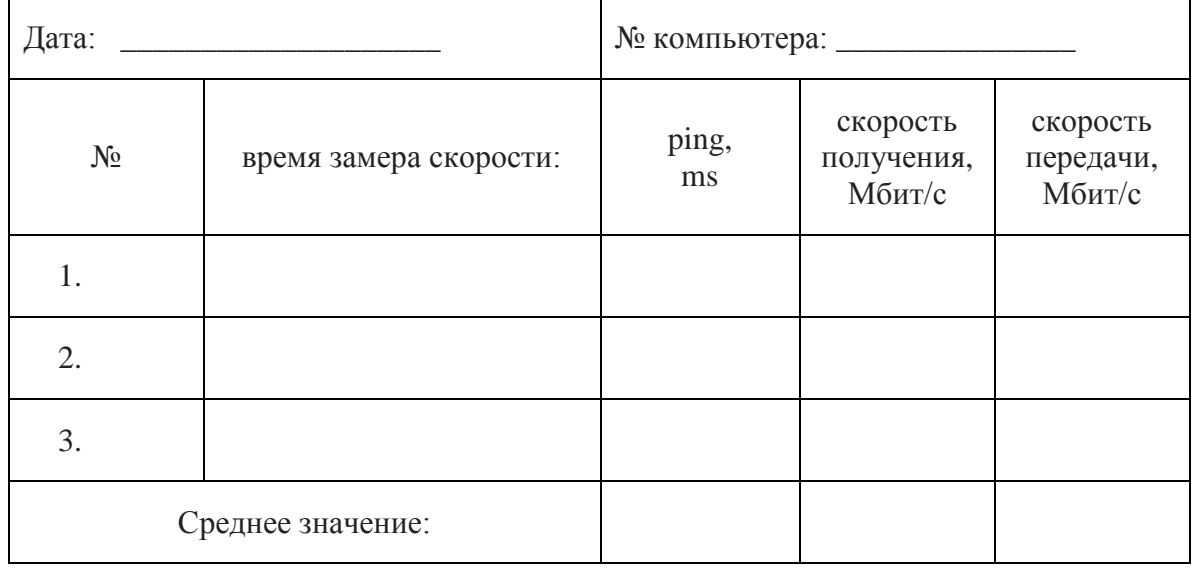

4. Проводим три раза замер скорости, фиксируя результаты в таблицу.

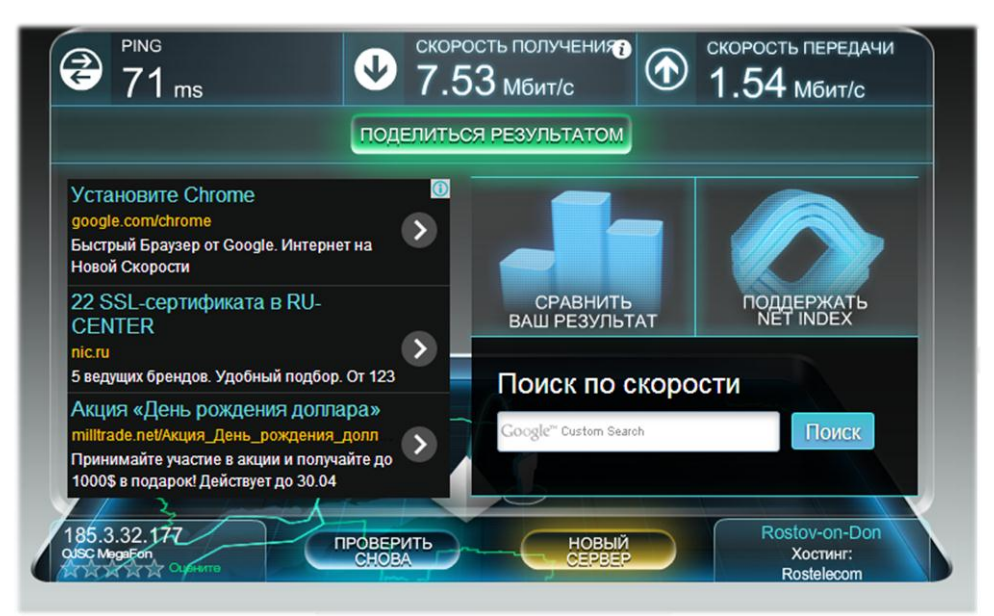

Среднее значение находим по формуле:  $(a1+a2+a3):3$ 

- 5. Находим в сети интернет значение слова "ping" и фиксируем определение в тетрадь.
- 6. Делаем вывод по практической работе.

7. Отвечаем на контрольные вопросы.